# **Website Development**

Terry Marris September 2007

## **4 The Box Model**

The box is the fundamental building block of modern webpage layouts.

#### **4.1 The Box Model**

.

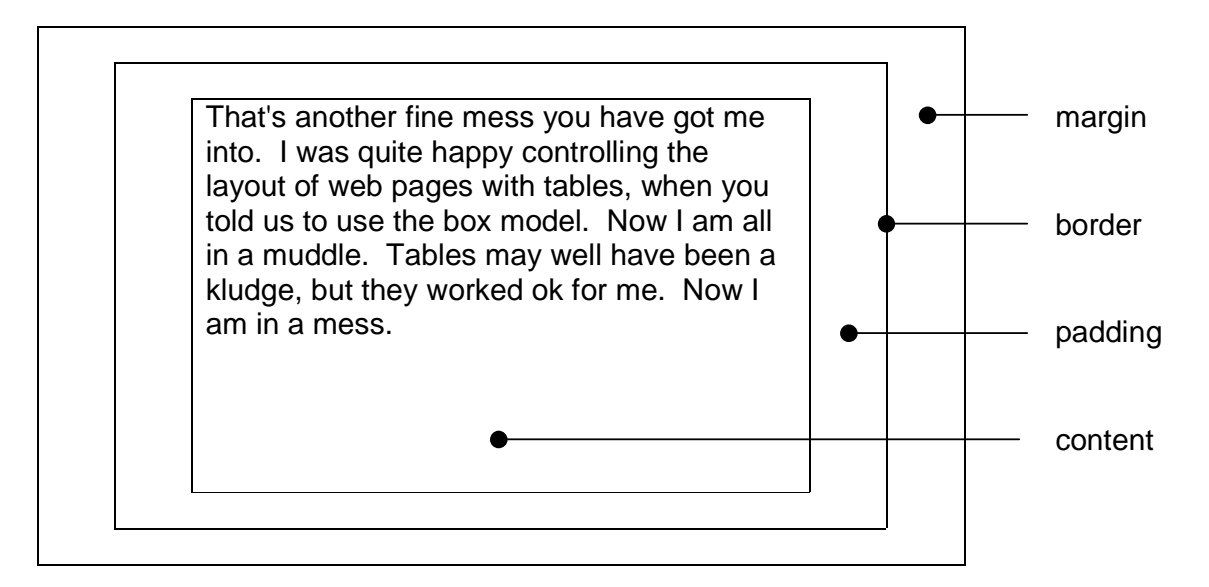

In a style sheet we might write:

```
#box { 
   width: 300px; 
   height: 200px; 
   padding: 10px; 
   border: 1px solid black; 
   margin: 20px; 
}
```
px stands for pixel and is a *picture element*, the smallest possible dot on the screen. For example, a monitor with a resolution of 800 x 600 has 800 pixels in the horizontal direction and 600 pixels in the vertical.

The total width of the box is:

 $20px + 1px + 10px + 300px + 10px + 1px + 20px = 362px$ 

Other border styles include dotted, dashed and none.

And in HTML we might write:

```
<div id="box"> 
<p>That's another fine mess you have got me into. I was quite 
happy controlling the layout of web pages with tables, when 
you told us to use the box model. Now I am all in a muddle. 
Tables may well have been a kludge, but they worked ok for me. 
Now I am in a mess.</p> 
</div>
```
And see:

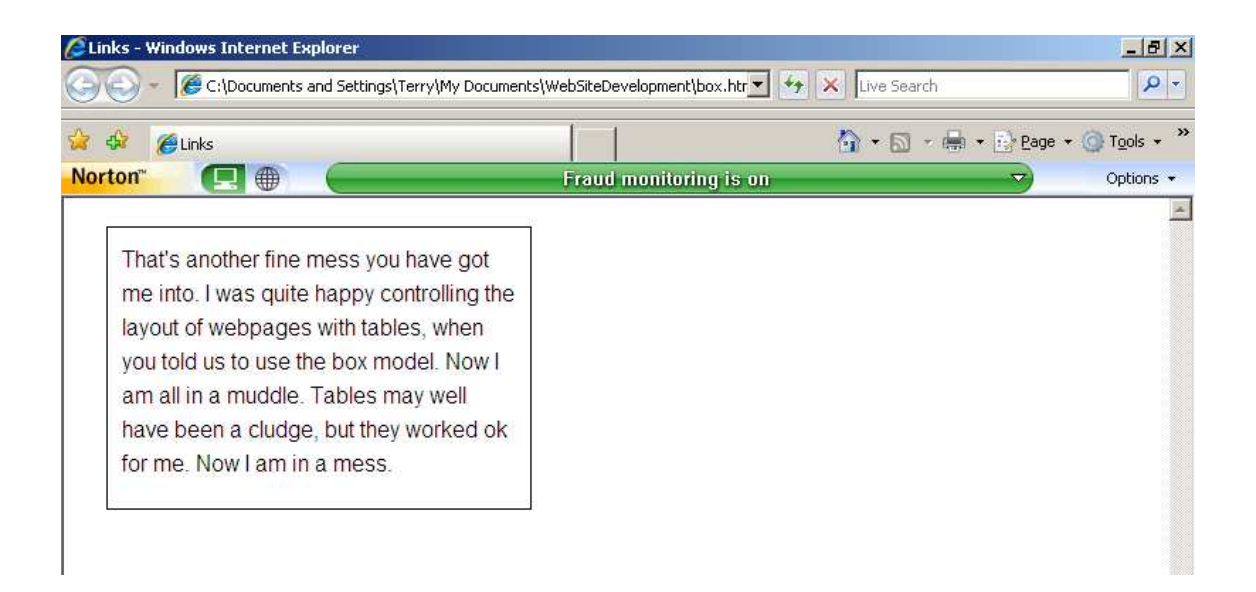

The CSS rule

```
#box { 
   width: 300px; 
   height: 200px; 
   padding: 10px; 
  border: 1px solid black; 
  margin: 20px; 
}
```
applies to the HTML element

```
<div id="box"> 
<p> That's another fine mess you have got me into.... Now I 
am in a mess.</p> 
</div>
```
and instructs the browser to display the box and its contents.

div stands for division - a block of HTML

## **4.2 The Style sheet**

The entire CSS file, named boxstyle.css, is shown below.

```
/* boxstyle.css - style sheet for box.html */ 
p { 
  font-family: Arial, Helvetica, sans-serif; 
} 
p { 
  font-size: 1em; 
  line-height: 1.5em; 
} 
#box { 
   width: 300px; 
   height: 200px; 
   padding: 10px; 
   border: 1px solid black; 
   margin: 20px; 
}
```
#### **4.3 The HTML File**

The entire html file, named box.html, is shown below.

```
<!DOCTYPE HTML PUBLIC "-//W3C//DTD HTML 4.01 
transitional//EN"> 
<html> 
<head> 
<title>Boxes</title> 
<meta http-equiv="Content-Type" 
content="text/html;charset=utf-8"> 
<style type="text/css"> 
@import url(boxstyle.css); 
</style> 
</head> 
<body> 
<div id="box"> 
<p>That's another fine mess you have got me into. I was quite 
happy controlling the layout of web pages with tables, when 
you told us to use the box model. Now I am all in a muddle. 
Tables may well have been a kludge, but they worked ok for me. 
Now I am in a mess.</p> 
</div> 
</body> 
</html>
```
## **4.4 Exercise**

1. Create a box and place a paragraph of text in it. Validate both your style sheet and your HTML. Experiment with different widths, heights, padding, borders and margins.